## Fichier:Organiser une journ e Vision garder enlever.jpg

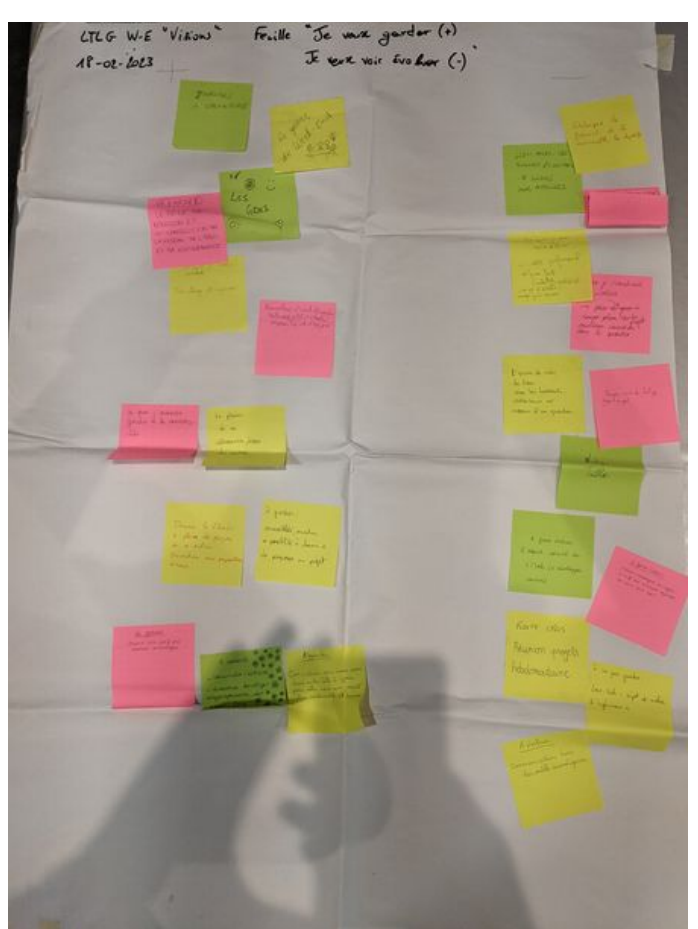

Taille de cet aperçu :448 × 599 [pixels](https://wiki.lowtechlab.org/images/thumb/8/89/Organiser_une_journ_e_Vision_garder_enlever.jpg/448px-Organiser_une_journ_e_Vision_garder_enlever.jpg). Fichier [d'origine](https://wiki.lowtechlab.org/images/8/89/Organiser_une_journ_e_Vision_garder_enlever.jpg) (1 595 × 2 132 pixels, taille du fichier : 670 Kio, type MIME : image/jpeg) Organiser une journ e Vision garder enlever

## Historique du fichier

Cliquer sur une date et heure pour voir le fichier tel qu'il était à ce moment-là.

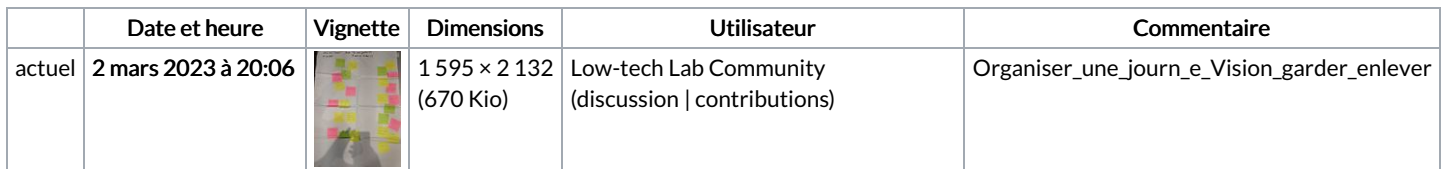

Vous ne pouvez pas remplacer ce fichier.

## Utilisation du fichier

Aucune page n'utilise ce fichier.